## Geodise Compute Toolbox for Matlab TUTORIAL

Version 0.2

M. H. Eres, G. E. Pound, and S. J. Cox {eres, gep, sjc}@soton.ac.uk Southampton Regional e-Science Centre School of Engineering Sciences University of Southampton Highfield, Southampton SO17 1BJ United Kingdom

- 1. Follow the instructions from "Globus Basics Tutorial" to setup your certificates.
- 2. Login to utp-10
- 3. First you need to setup the Java CoG. Run Java CoG's setup program
	- a. For /bin/bash

# export COG\_INSTALL\_PATH=/usr/local/cog-1.1 # \$COG\_INSTALL\_PATH/bin/setup

b. For /bin/csh and /bin/tcsh

% setenv COG\_INSTALL\_PATH /usr/local/cog-1.1 % \$COG\_INSTALL\_PATH/bin/setup

You need to follow the instructions of the configuration wizard. Here are some tips:

- a. Welcome screen: Simply press 'Next' button.
- b. User credentials screen: Choose the location of your usercert.pem and userkey.pem files by clicking the browse button (marked as  $\cdot$  . . .  $\cdot$  ).
- c. CA screen: Click 'Add', go to /<Your home>/.globus/certificates directory, and choose '01621954.0'.
- d. Proxy screen: Choose the location of your proxy file. Usually, under Linux it is named as '/<Your home>/.globus/x509up\_u<Your user ID>', e. g. /home/eres/.globus/x509up\_u501.
- e. When you are done, simply click 'Finish'.

This program creates a Java CoG properties file, ~/.globus/cog.properties. It contains the following:

```
#Java CoG Kit Configuration File
#Tue Nov 25 11:00:47 GMT 2003
usercert=/home/eres/.globus/usercert.pem
userkey=/home/eres/.globus/userkey.pem
proxy=/home/eres/.globus/x509up_u501
cacert=/home/eres/.globus/certificates/01621954.0
```
- 4. Matlab on utp-10 has been configured, so you do not need to make any configuration changes.
- 5. Start Matlab.

% matlab &

6. If you type gd\_ and press the 'Tab' key twice at the Matlab prompt you see a list of all Geodise Computational Toolkit commands:

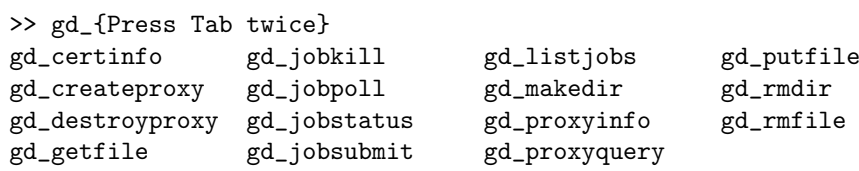

7. Generate your proxy certificate

```
>> gd_createproxy
```
A new window pops up, and you need to enter your certificate passphrase and click 'Create' button. After the proxy has been generated, you click 'Cancel' and press 'Enter' at the Matlab prompt.

8. Query your proxy certificate

```
>> gd_proxyinfo
subject : C=UK, O=eScience, OU=Southampton, L=SeSC, CN=hakki eres, CN=proxy
issuer : C=UK,O=eScience,OU=Southampton,L=SeSC,CN=hakki eres
type : full legacy globus proxy
strength : 512 bits
timeleft : 11 h, 58 min, 30 sec
ans =1
>> gd_proxyquery
ans =
     1
```
c The Geodise Project, University of Southampton, 2001-2003 3

9. Query your certificate

```
>> gd_certinfo
subject : C=UK, 0=eScience, 0U=Southampton, L=SeSC, CN=hakki eres
issuer : C=UK,O=eScience,OU=Authority,CN=CA,E=ca-operator@grid-support.ac.uk
start date : Wed Oct 01 16:09:44 BST 2003
end date : Thu Sep 30 16:09:44 BST 2004
ans =/C=UK/O=eScience/OU=Southampton/L=SeSC/CN=hakki eres
```
10. Create a project directory on pacifica.iridis.soton.ac.uk

```
>> gd_makedir('pacifica.iridis.soton.ac.uk','/home/eres/Project')
```
11. Do a simple Globus job run and check its status

```
>> handle = gd_jobsubmit('&(executable=/bin/sleep)(arguments=1m)',...
            'pacifica.iridis.soton.ac.uk')
handle =
https://pacifica.iridis.soton.ac.uk:3001/30221/1070293059/
>> gd_jobstatus(handle)
ans =
     \Omega>> gd_jobstatus(handle)
ans =
      3
```
Note: gd\_jobstatus returns '2' for running jobs, and '3' for completed jobs.

12. Do a more complex Globus job run and transfer the output file to your local filesystem

```
>> rsl = '&(executable=/bin/date)(arguments=-u)
(directory=/home/eres/Project)(stdout=date.out)';
>> handle = gd_jobsubmit(rsl, 'pacifica.iridis.soton.ac.uk')
handle =
https://pacifica.iridis.soton.ac.uk:3001/30940/1070293694/
>> gd_getfile('pacifica.iridis.soton.ac.uk',...
              '/home/eres/Project/date.out','date.out')
```
13. All of the gd\_ commands have help information. You need to use help command in Matlab

>> help gd\_createproxy

gd\_createproxy Creates a Globus proxy certificate for the user's credentials

This command creates a Globus proxy certificate for the user's credentials at the location specified by the cog.properties file. The user is queried for the passphrase to their private key by a pop-up window.

See also: gd\_proxyinfo, dg\_proxyquery, gd\_certinfo, gd\_destroyproxy

- 14. Related Web sites:
	- a. Geodise Project http://www.geodise.org/ b. Matlab
		- http://www.mathworks.com/
	- c. Globus Project http://www.globus.org/
	- d. RSL information http://www-fp.globus.org/gram/rsl\_spec1.html
	- e. CoG Kits http://www-unix.globus.org/cog/
	- f. UK Grid Support Centre http://www.grid-support.ac.uk/
	- g. UK E-Science Certification Authority http://www.grid-support.ac.uk/ca/ca.htm